# DATATRANSFER

- [Конфигурирование трансфера](#page-0-0)
- [Задачи трансфера](#page-2-0)
- [Передача справочников из БД АСТУ в БД КС](#page-3-0)
- [Сравнение БД MySQL и MSSQL](#page-3-1)
- [Настройка сервиса при установке на отдельную машину](#page-5-0)

Обмен данными с АСТУ, использующими MSSQL, осуществляется посредством задач трансфера.

### <span id="page-0-0"></span>Конфигурирование трансфера

Работа трансфера обеспечивается сервисами, запускаемыми при установке пакета artixcs-datatransfer. Установка трансфера может быть выполнена в "горячем" режиме без остановки кассового сервера.

При установке пакета в директории /opt/artixcs-datatransfer/ создается конфигурационный файл application.properties, в котором указываются параметры для обработки различных задач трансфера.

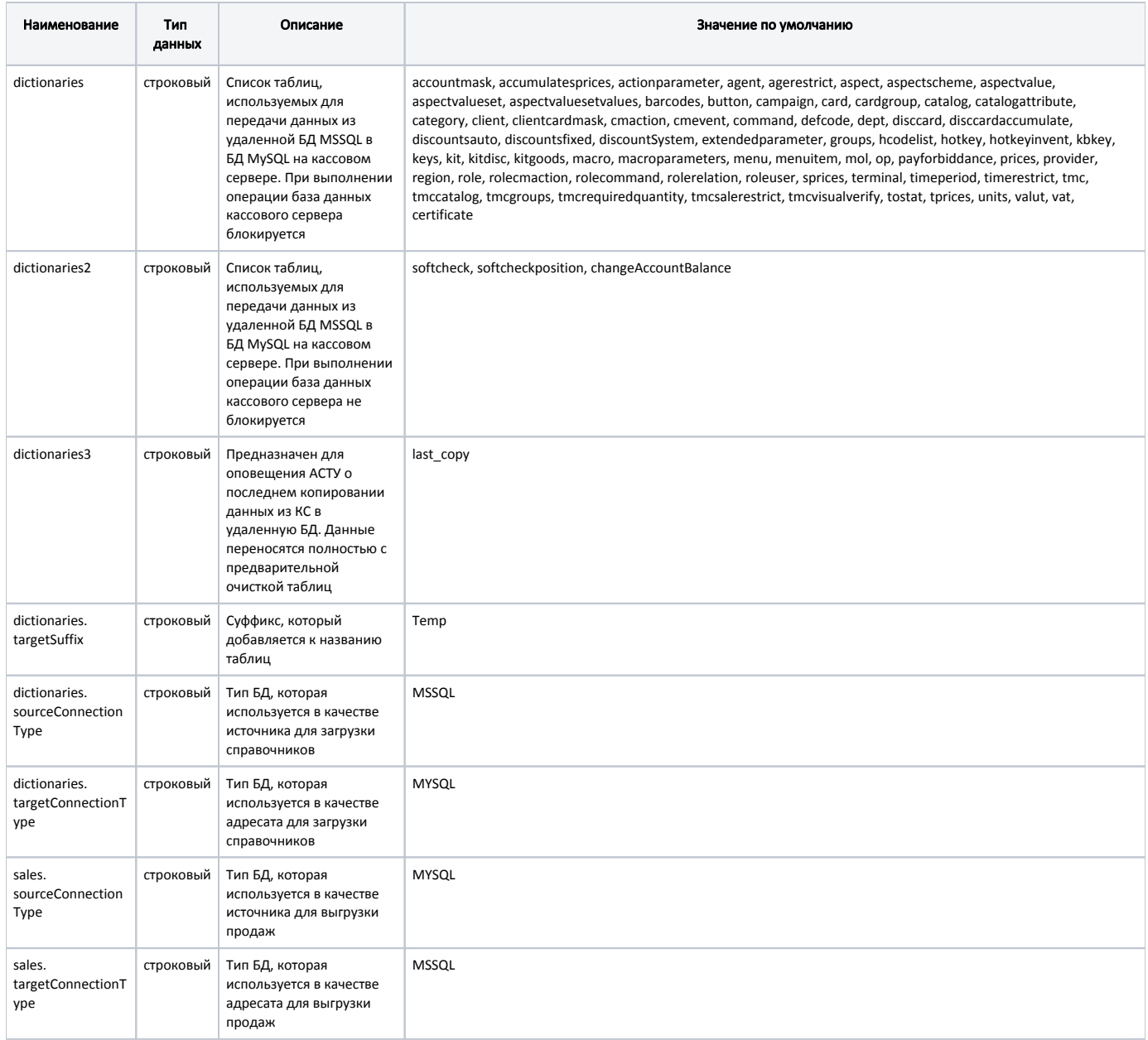

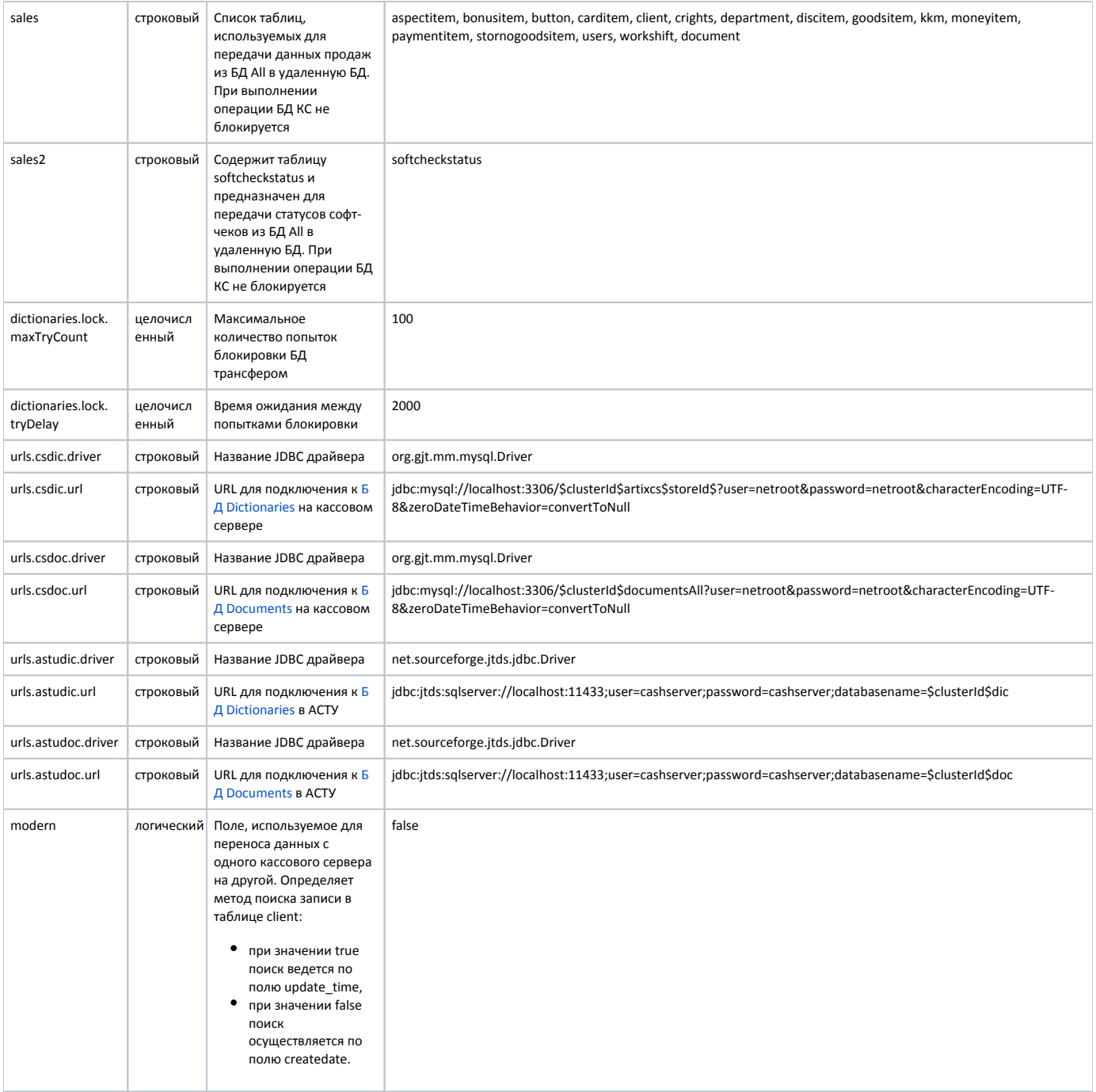

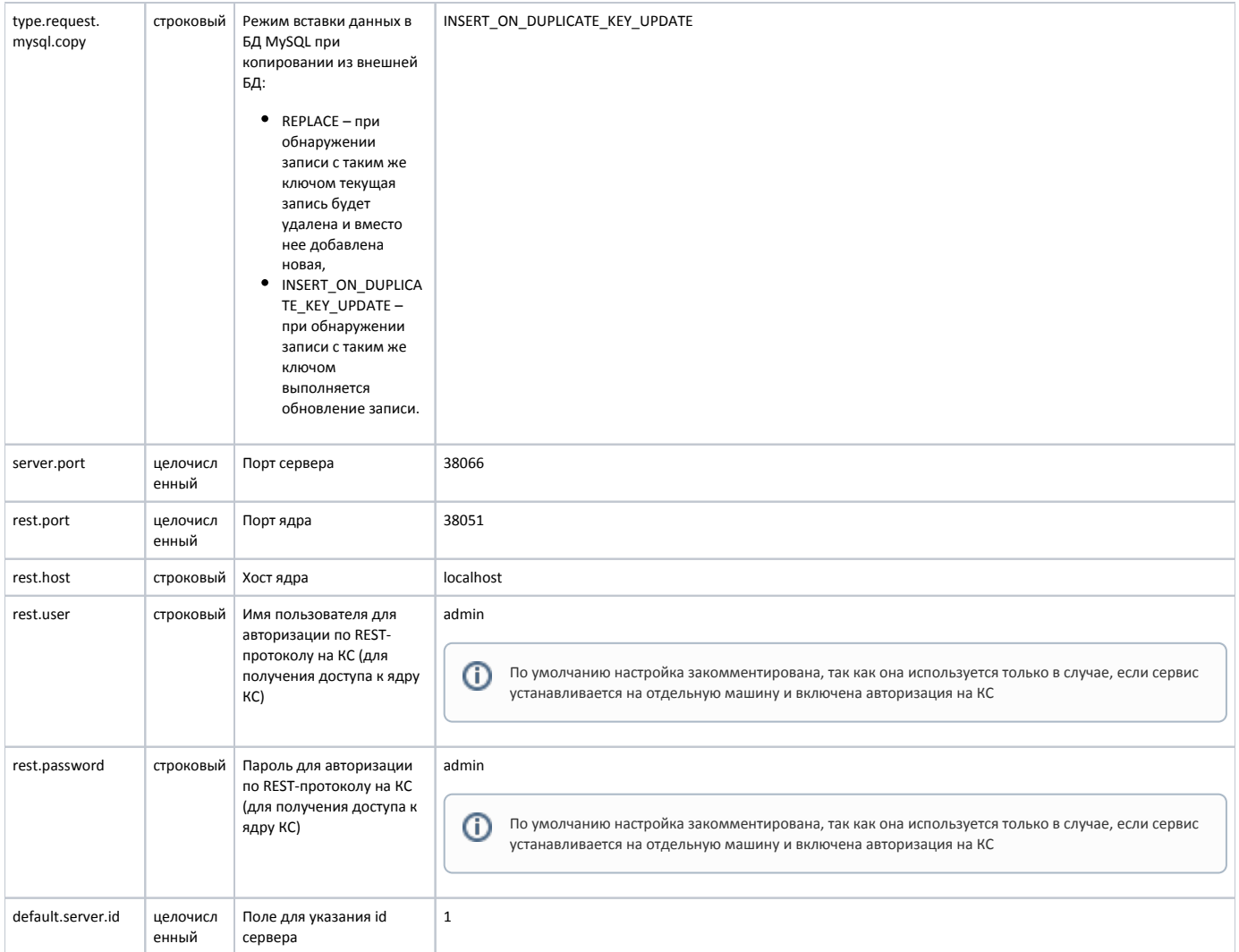

## <span id="page-2-1"></span><span id="page-2-0"></span>Задачи трансфера

- Трансфер справочники используется для передачи справочников из удаленной БД в БД КС. При выполнении операции БД КС блокируется.
- Трансфер глобальные справочники предназначен для передачи данных из удаленной БД в БД КС. При выполнении операции БД не блокируется.
- Трансфер продажи используется для передачи данных продаж из БД All в удаленную БД. При выполнении операции БД КС не блокируется.
- Трансфер глобальные продажи предназначен для передачи статусов софт-чеков из БД All в удаленную БД. При выполнении операции БД КС не блокируется.
- Трансфер структура используется для оповещения АСТУ о последнем копировании справочников из удаленной БД в КС. Или продаж из КС в удаленную БД.

Ф Данные переносятся полностью с предварительной очисткой таблиц.

Трансфер бонусы – контролирует изменения в начислении бонусных баллов и выполняет их начисление на карты клиентов.

После установки пакета появляется возможность включить отображение перечня задач в планировщике. Настройка включается в [настройках сервера](https://docs.artix.su/pages/viewpage.action?pageId=40469926) (подраздел "Прочее"):

Включение отображения задач трансфера в планировщике

ON

Перечень задач трансфера отобразится в разделе "[Расписание"](https://docs.artix.su/pages/viewpage.action?pageId=40469842):

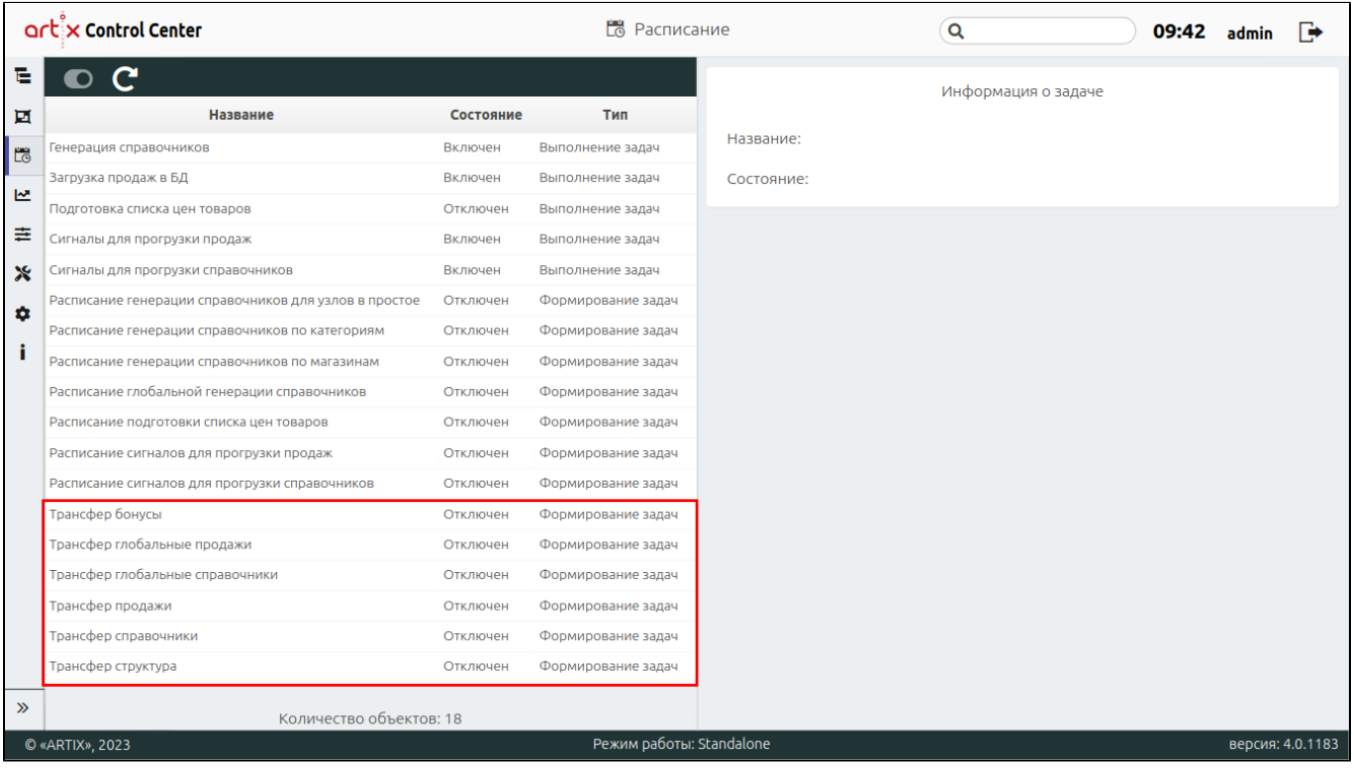

### <span id="page-3-0"></span>Передача справочников из БД АСТУ в БД КС

Для передачи справочников в таблицах БД АСТУ дополнительно используются служебные поля. Например:

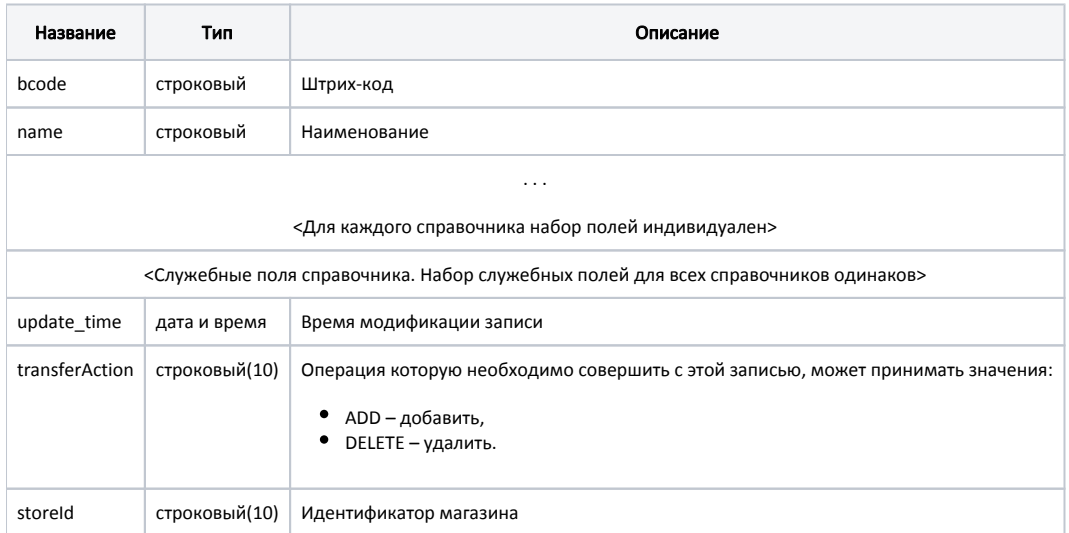

<span id="page-3-2"></span>Передача справочников из удаленной БД MSSQL, установленной на АСТУ, осуществляется инкрементально – загружаются только те записи, которые были добавлены и изменены с момента предыдущего копирования справочников на КС.

Если в БД АСТУ была добавлена новая запись, то в ее поле transferAction записывается значение ADD. Тогда при следующей загрузке справочников эта запись будет добавлена или обновлена в БД КС.

Если в БД АСТУ запись была помечена как удаленная, то в ее поле transferAction записывается значение DELETE. Тогда при следующей загрузке справочников будет удалена соответствующая запись из БД КС. После окончания загрузки запись будет удалена из БД АСТУ.

<span id="page-3-1"></span>БД КС, в которую будут сохранены изменения для каждой записи, определяется индивидуально – по правилу: dictionaries<storeId> (на основе [идент](#page-3-2) [ификатора магазина\).](#page-3-2)

### Сравнение БД MySQL и MSSQL

При обновлении КС могут возникать проблемы несоответствия структуры внешней БД MSSQL и внутренней БД MySQL, при наличии которых передача данных может быть выполнена не в полном объеме или вообще остановлена:

отсутствие поля в одной из БД,

ത

- различное ограничение по количеству символов в поле,
- различние первичных ключей и уникальных индексов в таблицах.

Для сравнения структуры двух БД используется компаратор, который можно скачать по [ссылке.](https://jenkins.artix.su/job/db-comparator/lastSuccessfulBuild/artifact/build/db-comparator-jar-with-dependencies-10.jar)

Файл компаратора необходимо поместить в одну директорию с файлом настроек config.properties, в котором указать данные для внешней и внутренней БД.

#### Пример настройки файла config.properties

#Список таблиц из БД справочников, для которых не нужно искать разницу (удобно помещать сюда явно неиспользуемые таблицы сети) listOfIgnoredDictionaryTables=securityweightTemp #Список таблиц из БД документов, для которых не нужно искать разницу (удобно помещать сюда явно неиспользуемые таблицы сети) listOfIgnoredDocumentTables= #Тип драйвера для БД КС (всегда будет указанный по умолчанию) driverClassName1 = com.mysql.cj.jdbc.Driver #Параметры подключения к БД artixcsAll на КС urlArtixcsDonor = jdbc:mysql://localhost:3306/artixcsAll?user=netroot&password=netroot&characterEncoding=UTF-8&zeroDateTimeBehavior=convertToNull&useSSL=false #Параметры подключения к БД documentsAll на КС urlDocumentsDonor=jdbc:mysql://localhost:3306/documentsAll?user=netroot&password=netroot&characterEncoding=UTF-8&zeroDateTimeBehavior=convertToNull&useSSL=false #Тип драйвера для БД MSSQL (всегда будет указанный по умолчанию драйвер) driverClassName2 = net.sourceforge.jtds.jdbc.Driver #Параметры подключения к удаленной БД со справочниками urlArtixcsRecipient = jdbc:jtds:sqlserver://localhost:1433;user=sa;password=yourStrong(!)Password;databasename=CashServerDicts #Параметры подключения к удаленной БД с продажами urlDocumentsRecipient = jdbc:jtds:sqlserver://localhost:1433;user=sa;password=yourStrong(!)Password;databasename=CashServerDocs #Считать что у нас нет БД MSSQL формируем полную структуру oneWay=True #Игнорировать разницу размерности в существующих полях таблиц ignoreDiffSizeExistsColumns=True #Игнорировать разницу NOT NULL в существующих полях таблиц ignoreDiffNotNullExistsColumns=True

Для запуска компаратора используется команда:

java -jar db-comparator.jar

В процессе работы компаратора сравниваются:

- таблицы,
- поля,
- первичные ключи,
- уникальные индексы.

После запуска утилита выводит в консоль результаты своей работы, а также дублирует результат в файл, в директорию ./out:

#### Пример вывода результатов работы (фрагмент)

[INFO ] 2018-01-16 18:25:03 Ignored dictionary tables: securityweightTemp [INFO ] 2018-01-16\_18:25:03 Start compare databases [INFO ] 2018-01-16\_18:25:03 ---------------------Dictionaries: [INFO ] 2018-01-16\_18:25:03 Not founded table: accountmaskTemp [INFO ] 2018-01-16\_18:25:03 Primary keys: maskid [INFO ] 2018-01-16 18:25:03 Unique indexes: [INFO ] 2018-01-16\_18:25:03 Fields of table accountmaskTemp: [INFO ] 2018-01-16\_18:25:03 accountmaskTemp : maskid (INT:10) - [INFO ] 2018-01-16\_18:25:03 accountmaskTemp : providerid (INT:10) - [INFO ] 2018-01-16\_18:25:03 accountmaskTemp : mask (VARCHAR:200) - [INFO ] 2018-01-16\_18:25:03 accountmaskTemp : transform (VARCHAR:200) - [INFO ] 2018-01-16\_18:25:03 accountmaskTemp : crc (BIGINT:19) - контрольная сумма [INFO ] 2018-01-16\_18:25:03 accountmaskTemp : ownerStoreId (VARCHAR:10) - код родительского магазина [INFO ] 2018-01-16\_18:25:03 accountmaskTemp : update\_time (TIMESTAMP:19) - Для сохранения момента модификации поля [INFO ] 2018-01-16\_18:25:03 accountmaskTemp : transferAction (VARCHAR:10) - тип передаваемого сообщения [INFO ] 2018-01-16\_18:25:03 -[INFO ] 2018-01-16\_18:25:03 Not founded table: accumulatespricesTemp [INFO ] 2018-01-16\_18:25:03 Primary keys: code [INFO ] 2018-01-16 18:25:03 Unique indexes: [INFO ] 2018-01-16\_18:25:03 Fields of table accumulatespricesTemp: [INFO ] 2018-01-16\_18:25:03 accumulatespricesTemp : code (INT:10) - [INFO ] 2018-01-16\_18:25:03 accumulatespricesTemp : name (VARCHAR:255) - [INFO ] 2018-01-16\_18:25:03 accumulatespricesTemp : crc (BIGINT:19) - контрольная сумма [INFO ] 2018-01-16\_18:25:03 accumulatespricesTemp : ownerStoreId (VARCHAR:10) - код родительского магазина [INFO ] 2018-01-16\_18:25:03 accumulatespricesTemp : update\_time (TIMESTAMP:19) - Для сохранения момента модификации поля [INFO ] 2018-01-16\_18:25:03 accumulatespricesTemp : transferAction (VARCHAR:10) - тип передаваемого сообщения [INFO ] 2018-01-16\_18:25:03 -[INFO ] 2018-01-16 18:25:03 Not founded table: actionpanelTemp [INFO ] 2018-01-16\_18:25:03 Primary keys: actionpanelcode [INFO ] 2018-01-16\_18:25:03 Unique indexes: [INFO ] 2018-01-16 18:25:03 Fields of table actionpanelTemp: [INFO ] 2018-01-16\_18:25:03 actionpanelTemp : actionpanelcode (INT:10) - [INFO ] 2018-01-16\_18:25:03 actionpanelTemp : context (INT:10) - код контекста, в которм отображается панель [INFO ] 2018-01-16\_18:25:03 actionpanelTemp : page (INT:10) - номер панели в рамках контекста [INFO ] 2018-01-16\_18:25:03 actionpanelTemp : rowcount (INT:10) - кол-во строк в панели [INFO ] 2018-01-16\_18:25:03 actionpanelTemp : columncount (INT:10) - кол-во столбцов в панели [INFO ] 2018-01-16\_18:25:03 actionpanelTemp : crc (BIGINT:19) - контрольная сумма [INFO ] 2018-01-16\_18:25:03 actionpanelTemp : update\_time (TIMESTAMP:19) - Для сохранения момента модификации поля [INFO ] 2018-01-16\_18:25:03 actionpanelTemp : ownerStoreId (VARCHAR:10) - код родительского магазина [INFO ] 2018-01-16\_18:25:03 actionpanelTemp : transferAction (VARCHAR:10) - тип передаваемого сообщения [INFO ] 2018-01-16 18:25:03 ---[INFO ] 2018-01-16\_18:25:03 Not founded table: actionpanelitemTemp [INFO ] 2018-01-16\_18:25:03 Primary keys: actionpanelitemcode [INFO ] 2018-01-16 18:25:03 Unique indexes: [INFO ] 2018-01-16 18:25:03 Fields of table actionpanelitemTemp: [INFO ] 2018-01-16\_18:25:03 actionpanelitemTemp : actionpanelitemcode (INT:10) - [INFO ] 2018-01-16\_18:25:03 actionpanelitemTemp : actionpanelcode (INT:10) - код панели [INFO ] 2018-01-16\_18:25:03 actionpanelitemTemp : actioncode (INT:10) - код действия [INFO ] 2018-01-16\_18:25:03 actionpanelitemTemp : row (INT:10) - положение по вертикали на панели [INFO ] 2018-01-16\_18:25:03 actionpanelitemTemp : column (INT:10) - положение по горизонтали на панели [INFO ] 2018-01-16\_18:25:03 actionpanelitemTemp : rowspan (INT:10) - кол-во занимаемых ячеек по вертикали (по умолчанию 1) [INFO ] 2018-01-16\_18:25:03 actionpanelitemTemp : columnspan (INT:10) - кол-во занимаемых ячеек по горизонтали (по умолчанию 1) [INFO ] 2018-01-16\_18:25:03 actionpanelitemTemp : color (VARCHAR:20) - цвет кнопки [INFO ] 2018-01-16\_18:25:03 actionpanelitemTemp : name (VARCHAR:100) - название кнопки (по умолчанию используется наименование действия) [INFO ] 2018-01-16\_18:25:03 actionpanelitemTemp : crc (BIGINT:19) - контрольная сумма [INFO ] 2018-01-16\_18:25:03 actionpanelitemTemp : update\_time (TIMESTAMP:19) - Для сохранения момента модификации поля [INFO ] 2018-01-16\_18:25:03 actionpanelitemTemp : ownerStoreId (VARCHAR:10) - код родительского магазина [INFO ] 2018-01-16\_18:25:03 actionpanelitemTemp : transferAction (VARCHAR:10) - тип передаваемого сообщения [INFO ] 2018-01-16 18:25:03 ---------....

#### <span id="page-5-0"></span>Настройка сервиса при установке на отдельную машину

Сервис DataTransfer можно установить на отдельную машину.

В настройках сервиса DataTransfer в конфигурационном файле /opt/artixcs-datatransfer/application.properties необходимо дополнительно указать настройки для авторизации по REST-протоколу на КС ([имя пользователя и пароль\)](#page-2-1).

Для работы с сервисом artixcs-datatransfer на другой машине в настройках пакета artixcs-rest (application.properties) необходимо добавить хост и порт:

#### Пример настройки

#Параметры подключения к DataTransfer generate.transfer.host=localhost generate.transfer.port=38066